# **МЕТОДИКА ІМПОРТУВАННЯ ТЕСТОВИХ ПИТАНЬ З ОДНІЄЮ ТА КІЛЬКОМА ПРАВИЛЬНИМИ ВІДПОВІДЯМИ У ВНС ЛЬВІВСЬКОЇ ПОЛІТЕХНІКИ**

## *© Левченко Олександр, 2016*

**Запропоновано методику підготовки до масового імпортування у Віртуальне навчальне середовище Львівської політехніки тестових питань різних типів за допомогою простих операцій у Word і Excel.** 

**Ключові слова: тест, тестове завдання, електронні навчальні ресурси, віртуальне навчальне середовище, імпорт ресурсів.** 

**The article deals with the preparation method of the massive import of the test questions of various types into the Lviv Polytechnic Virtual learning environment using simple operations in Word and Excel.** 

**Key words: test, test task, electronic learning resources, virtual learning environment, resource import.** 

#### **Вступ**

Дистанційне навчання, яке Львівська політехніка здійснює через Віртуальне навчальне середовище, набуває все більшого значення для викладачів університету і стає дедалі популярнішим серед студентів. Водночас це призводить до того, що докладний та зрозумілий опис процесів, пов'язаних із наповненням ВНС різними його складовими, та розроблення спрямованих на полегшення їхньої реалізації практичних прийомів стають дедалі актуальнішими. Особливо це стосується проблеми наповнення банку питань для подальшого формування тестів – важливої складової дистанційного навчання. Адже стандартний спосіб створення питань за допомогою вебінструментарію середовища є доволі трудомістким процесом.

Істотно пришвидшити створення банку питань можна за допомогою засобів ВНС для експорту/імпорту питань [1], особливо за наявності структурованих у вигляді таблиць текстів запитань та варіантів відповідей. Однак фахівці, що займаються проблемами імпорту ресурсів у ВНС, нарікають на те, що всі використовувані там формати обміну даними мають недоліки, котрі не дають змоги ефективно автоматизувати процес імпорту вже розроблених питань [2].  $\epsilon$ спеціальний шаблон для програми Microsoft Word, за допомогою якого можна створювати питання, а тоді перетворювати їх на файл формату XML для імпорту [3], однак для підготування уже наявних питань він малопридатний. Окреме питання – наявність у мережі Інтернет спеціальних конверторів для перетворення даних певного формату до вигляду, придатного для імпортування у Moodle-базовані навчальні середовища [напр., 4], однак і вони мають певні недоліки: часто це аматорські розроблення, які не гарантують правильної роботи; бувають проблеми з реєстрацією для надання доступу до сервісу; не завжди доступні самі конвертори тощо.

У попередній статті автора [5] запропоновано методику масового імпортування у Віртуальне навчальне середовище Львівської політехніки найпростіших питань із відповіддю так/ні, матеріали до яких оформлено у вигляді таблиці, з попередньою підготовкою до імпорту за допомогою простих операцій у текстовому процесорі Microsoft Word і табличному редакторі Microsoft Excel. Методику розроблено так, щоб її ключові принципи можна було поширити й на підготовку та імпортування у ВНС питань інших типів. У цій праці, власне, й показано, як можна підготувати до імпорту питання з однією та кількома правильними відповідями на основі тієї самої технології.

#### **Формат текстових даних для імпорту питань з однією правильною відповіддю**

Зрозуміло, що передусім необхідно з'ясувати, у якому форматі треба готувати дані для імпорту питань розглядуваного типу. Скористаємось тим самим способом, що й для питань із

відповіддю так/ні: створимо питання вручну за допомогою веб-засобів ВНС Львівської політехніки та експортуємо їх. Як досліджено у [2], форматом, найпридатнішим для роботи з великими масивами питань, є **Gift format**, що зберігає усю інформацію у текстовому вигляді з використанням для структурування даних службових символів і тегів.

Експортувавши питання у текстовий файл Gift-формату (з розширенням **.txt**) і відкривши його у текстовому процесорі Microsoft Word, можна дослідити структуру отриманих даних. З рис. 1, *а*, на якому зображено вміст файла з експортованими питаннями з однією правильною відповіддю серед трьох варіантів, видно структурні елементи кожного питання (для повного розуміння картини у програмі Word увімкнуто режим показу недрукованих символів):

• коментар в окремому абзаці, що починається з "**//**" (кінець абзацу позначений недрукованим символом Word'у "**¶**");

• два формулювання питання в одному абзаці: коротке, обмежене з обох боків "**::**"; повне, що починається з **[html]**, оформлене за допомогою html-тегу **<p>**, завершується відкривною фігурною дужкою "{";

• в окремих абзацах, що починаються із символу табуляції "**→**", – варіанти відповідей, оформлені за допомогою html-тегу **<p**>, причому перед правильною відповіддю стоїть знак рівності "**=**", а перед неправильною – тильда "**~**";

• закривна фігурна дужка "}" в окремому абзаці та два порожні абзаци за нею.

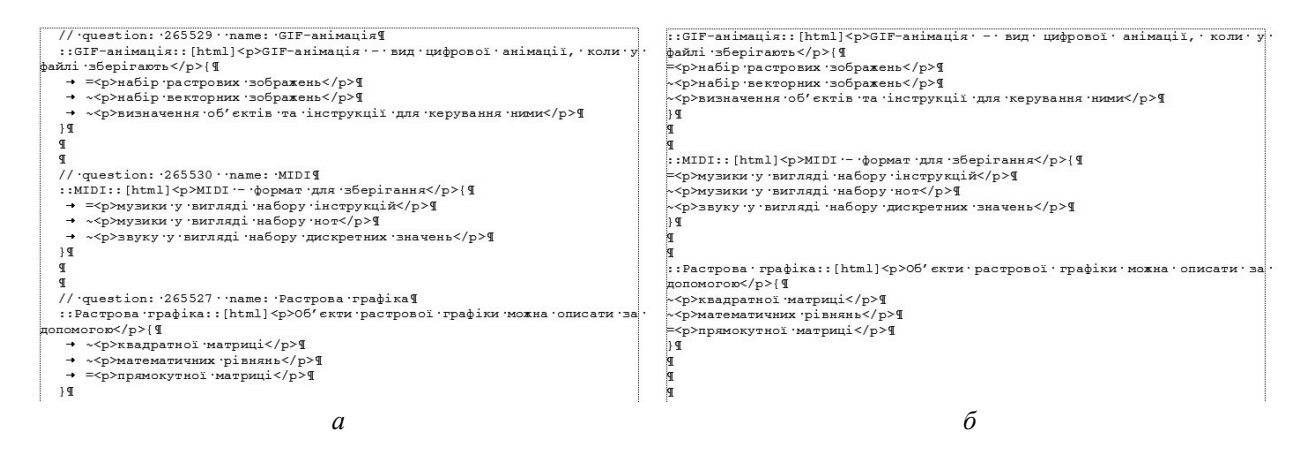

*Рис. 1. Вміст файла експортованих питань з однією правильною відповіддю (а) та інформація, достатня для імпорту (б)* 

Втім, не все із вмісту файлів з експортованими питаннями необхідне для зворотного процесу – імпортування: це можна встановити за допомогою простих експериментів. Зокрема, абзаци з коментарями можна безболісно видалити, символи табуляції також, натомість два порожні абзаци між питаннями повинні бути обов'язково збережені. Істотним є також те, що відступу для першого рядка у тексті, підготовленому до імпорту, бути не повинно. Загальний вигляд правильно підготовлених для імпорту питань з однією правильною відповіддю зображено на рис. 1, б.

Немає жодного сумніву, що викладач, який готується до наповнення матеріалами своєї дисципліни у ВНС, має тексти питань і варіанти відповідей в електронному вигляді, підготовлені у текстовому процесорі Microsoft Word із пакета Microsoft Office (або за допомогою схожого продукту Writer із пакета Open Office). Вся справа в тому, щоб правильно розпорядитися ними для максимально ефективного наповнення банку питань. Технологія, описана у [2], дає змогу швидко і зручно робити це для питань із відповіддю так/ні, а її основні принципи можна легко поширити на питання інших типів, зокрема з однією правильною відповіддю.

### **Структури даних для підготовки до імпорту питань із однією правильною відповіддю**

Виконаний раніше аналіз формату текстових даних, який гарантував би правильний імпорт питань у ВНС, ґрунтувався на дослідженні файла експортованих питань з однаковою кількістю варіантів відповідей. Звісно, експортувати в один файл та потім аналізувати можна будь-який набір

питань різних типів та розмірів, однак для підготовки до автоматизованого імпорту потрібні саме **регулярні** структури даних, основані на однаковій кількості структурних елементів. Розглядувана тут методика працює лише для набору питань одного типу з однаковою кількістю варіантів відповідей, однак це зовсім не обмежує області її використання: просто методику треба застосувати кілька разів для потрібних наборів однотипних та рівноваріантних питань.

Далі для демонстрації застосування загальних принципів методики розглянемо конкретний набір питань – з однією правильною відповіддю серед трьох варіантів. Наприкінці пояснимо, як легко поширити методику на більшу кількість варіантів.

Описаній раніше (рис. 1, *б*) структурі даних для імпорту питань із однією правильною відповіддю потрібні такі відомості:

- коротке та повне формулювання питання;
- варіанти пропонованих відповідей (у розгляданому випадку три);
- позначка, що свідчить про правильність чи неправильність варіанта відповіді.

Природно таку інформацію збегігати в таблиці з п'ятьма стовпцями, де кожному рядку відповідатиме питання, а стовпцеві – один із видів даних (рис. 2, *а*). Правильні відповіді доцільно якось виділяти, наприклад, форматуванням, щоб потім використати це для швидкого позначення правильних варіантів. Важлива умова: всередині кожної комірки може бути тільки один абзац (відсутній недрукований символ Word "**¶**").

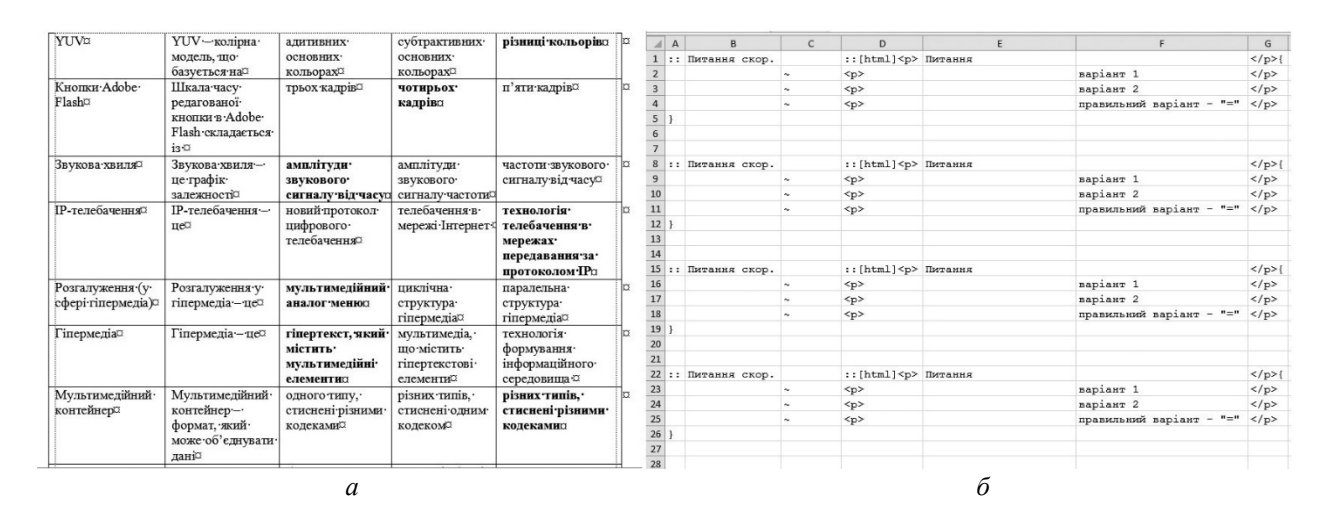

*Рис. 2. Структури для підготовки імпорту питань із однією правильною відповіддю у Word (а) та Excel (б)* 

Ключовим моментом у розробленні методики підготування даних до імпорту є вироблення структури, готової легко прийняти дані з вордівської таблиці, потім дати змогу перетворити їх до потрібного вигляду та зберегти у форматі **Gift**. Створена за аналогією з випадком імпорту питань із відповіддю так/ні (див. [2]), таблиця Microsoft Excel зображена на рис. 2, *б*. Стовпці **A**, **D** і **G** містять стандартні однакові дані, а **B**, **E** і **F** призначені для наповнення змістовою інформацією відповідного виду, що міститься у таблиці Microsoft Word. Окрема роль відведена стовпцю **C**: більшість його комірок вже мають стандартне значення "**~**", що свідчить про неправильність відповідного варіанта (таких завжди більше), але після заповнення екселівської структури даними з Word напроти правильного варіанта зі стовпця **F** необхідно буде поставити символ "**=**".

Насамкінець потрібно буде перенести дані назад у Word і завершити підготовку файла до імпорту.

Варто також зазначити, що перед виконанням конкретних дій щодо заповнення таблиці Excel потрібно добитися, щоб кількість структурних елементів у ній (наборів рядків від "::" до "}" та двох порожніх) була принаймні не меншою за кількість підготовлюваних питань. Зробити це в табличному редакторі не становить ніяких труднощів.

## **Підготовка до імпорту питань із однією правильною відповіддю**

Основою методики підготовки питань до імпорту, як показано у [2], є таке перетворення таблиці Word, яке дало б змогу автоматично заповнювати таблицю Excel. Істотною у такому разі є наявність в екселівській таблиці порожніх клітин. Щоб заповнити лише непорожні, треба підготувати у Word таку регулярну структуру:

• абзац (чи абзаци), що містить значущі дані;

• послідовність порожніх абзаців, кількість яких має дорівнювати кількості порожніх клітинок таблиці Excel;

• абзац (абзаци), що містить значущі дані;

• послідовність порожніх абзаців і так далі.

Тому, щоб перенести дані з першого стовпця таблиці Word (коротке формулювання питання) у стовпець **B** таблиці Excel (скопіювати в одній програмі та вставити в іншій), необхідно перетворити їх на простий текст із шістьма порожніми абзацами між змістовими даними. Для цього у таблиці Word (рис. 2, *а*) потрібно:

• додати справа два порожні стовпці;

• виділити всі стовпці, крім першого, й очистити їх клавішею **Delete**: після цього стовпці залишаться, але стануть порожніми (рис. 3, *а*);

• перетворити таблицю на текст командою **Макет**4**Перетворити на текст**, вибравши як роздільник **знак абзацу**.

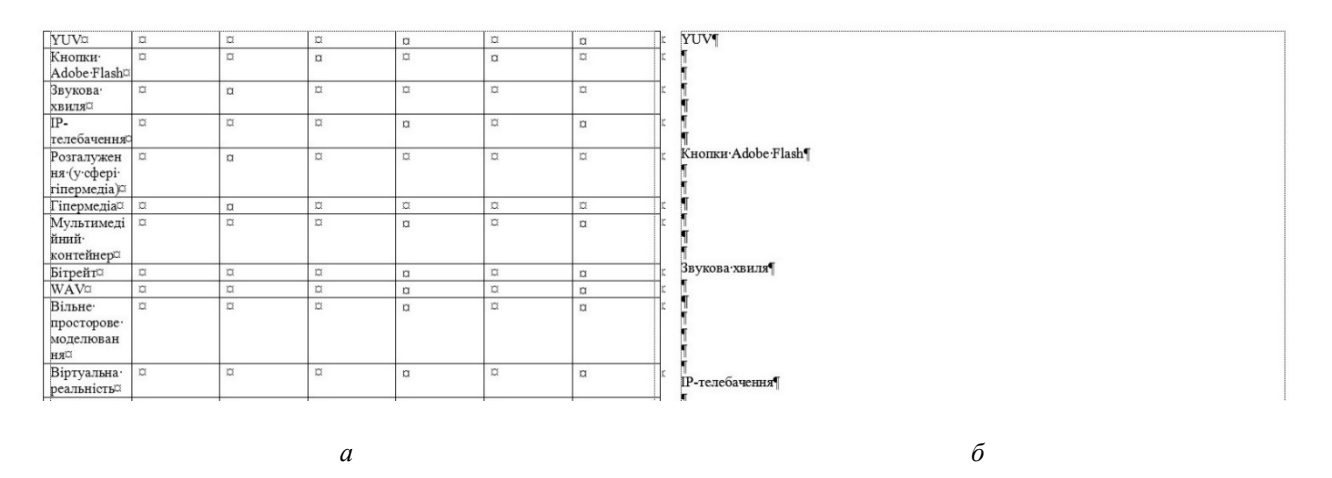

*Рис. 3. Етапи підготовки даних у Word для їхнього перенесення в Excel* 

У результаті цих дій одержимо текст, де після кожного абзацу з коротким формулюванням питання буде шість порожніх абзаців (рис. 3, *б*). Тепер потрібно виділити все, скопіювати в буфер, перейти у таблицю Excel (рис. 2, *б*), вибрати першу комірку стовпця **B** і вставити дані, найкраще командою **Основне**4**Вставити**4**Використовувати кінцеве форматування** для збереження використаного в Excel формату даних.

Щоб заповнити стовпець **E** повними формулюваннями питань, треба повернутися до таблиці Word, скасувати дві останні операції для відновлення початкового вигляду таблиці, переставити другий стовпець на перше місце (просто виділивши і перетягнувши) – і виконати вже описану раніше послідовність операцій: очистити всі стовпці, крім першого, перетворити таблицю на текст і вставити дані у стовпець **E**.

Процес заповнення стовпця **F** варіантами відповідей матиме дещо модифікований вигляд: необхідно знову повернутися до таблиці Word, відновити її початковий вигляд (рис. 2, *а*), переставити три стовпці з варіантами відповідей на початок таблиці, очистити всі стовпці, крім перших трьох, перетворити таблицю на текст, скопіювати все і перейти в Excel. Тут потрібно вибрати не першу, а другу комірку стовпця **F** (адже перелік варіантів починається саме з неї) і вставити дані. У підсумку одержимо майже повністю підготовлену структуру даних в Excel (рис. 4, *а*). У ній залишилося тільки поставити символ "**=**" у стовпці **C** навпроти правильних варіантів зі

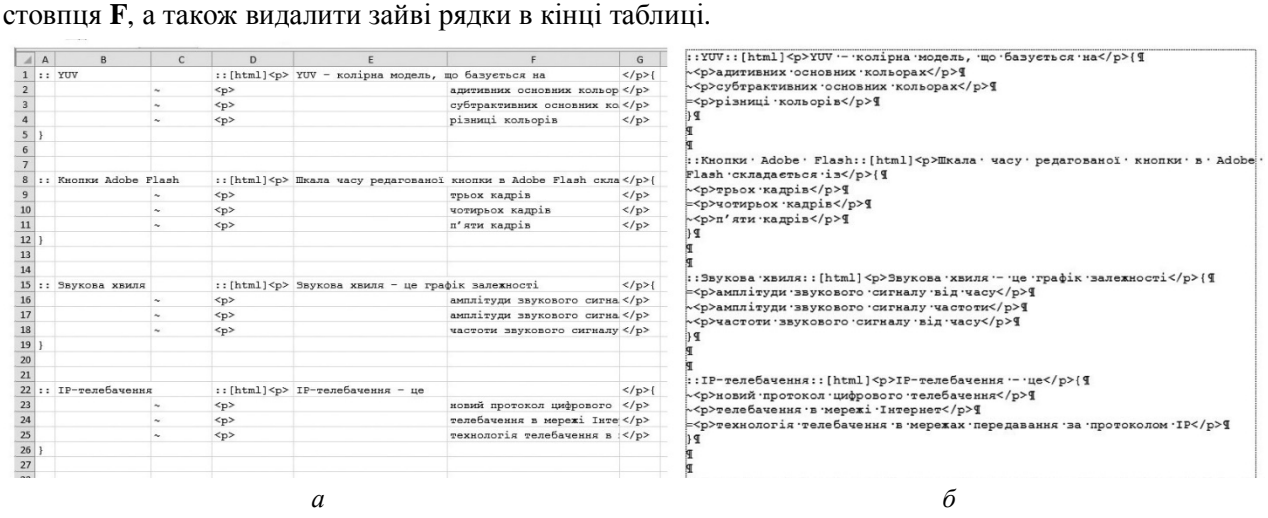

*Рис. 4. Повністю заповнена таблиця в Excel (а) та підготовані до імпорту дані у Word (б)* 

Далі послідовність дій така сама, як і у випадку питань із відповіддю так/ні [2].

Зберегти таблицю Excel як текстовий файл у форматі **Текст у кодуванні Юнікод**.

Відкрити файл у Word, видалити всі знаки табуляції "**^t**", автоматично замінивши їх на порожнє місце, і ліквідувати відступи для першого рядка всіх абзаців (рис. 4, *б*).

Зберегти документ як текстовий файл командою **Файл**4**Зберегти як** у форматі **Звичайний текст**, обов'язково вибравши тип кодування **Юнікод (UTF-8)**.

Імпортувати питання із файла у ВНС за звичайною схемою (див., наприклад, [2]), проконтролювавши на відповідній веб-сторінці наявність усіх підготовлених питань (якщо немає усіх, під час підготовки до імпорту десь зроблено помилку).

Після цього залишається лише переглянути всі імпортовані питання в режимі редагування, щоб у разі необхідності можна було внести виправлення (зокрема, змінити значення обов'язкового поля **Типова оцінка**, яке не входить до складу імпортованих даних). Швидко відкрити питання в окремих вкладках браузера можна з відповідної сторінки Віртуального навчального середовища, натиснувши клавішу **Ctrl** і клацаючи мишею на піктограмах (**Редагувати**) праворуч від назви кожного питання.

Залишилося з'ясувати: як використовувати цю методику за більшої кількості варіантів відповідей? Модифікація буде незначною:

• по-перше, і це очевидно, у початковій таблиці, підготовленій у Word (рис. 2, *а*), буде інша кількість стовпців – на два (з коротким та повним формулюванням питань) більше ніж варіантів відповідей;

• по-друге, у відповідній таблиці Excel (рис. 2, *б*) замість трьох рядків для заповнення текстами варіантів (2–4, 9–11, 16–18 і т.д.) буде стільки, скільки є реальних варіантів.

Алгоритми перенесення даних із Word в Excel й остаточного доопрацювання даних для підготування їх до імпорту не зміняться.

## **Техніка імпортування тестових питань**

## **із кількома правильними відповідями**

Дослідження структури даних, необхідних для імпортування тестових питань із кількома правильними відповідями, проведемо аналогічно, експортувавши створені вручну питання у текстовий файл Gift-формату (з розширенням **.txt**) і відкривши його у текстовому процесорі Microsoft Word.

Проаналізувавши рис. 5, *а*, на якому зображено вміст файла з експортованими питаннями з кількома правильними відповідями із чотирьох варіантів, можна виділити і його структурні елементи:

• коментар в окремому абзаці, що починається з "**//**" (кінець абзацу зображений недрукованим символом Word'а "**¶**");

• два формулювання питання в одному абзаці: коротке, обмежене з обох боків "**::**"; повне, що починається з **[html]**, оформлене за допомогою html-тегу **<p>** і завершується відкривною фігурною дужкою "{";

• в окремих абзацах, що починаються із символу табуляції "**→**", – варіанти відповідей, оформлені за допомогою html-тегу **<p**>, з оцінюванням їх правильності у разі вибору; оцінювання здійснюється за допомогою текстового фрагмента у форматі "**~ %Х %**", де **Х** – внесок варіанта (у відсотках) у загальну оцінку відповіді на питання (додатне значення для правильної відповіді, від'ємне – для неправильної; сума додатних значень має становити 100 %); якщо є лише один правильний варіант, то перед правильною відповіддю стоїть знак рівності "**=**" (хоча, як показують дослідження, цілком може бути і число 100 як кількість відсотків);

• закривна фігурна дужка "}" в окремому абзаці й два порожні абзаци за нею.

| // guestion: 387467 · name: Підходи до стискання відео !!<br>::Підходи до стискання відео:: [html] <p>є такі підходи до стискання</p>                                                                              | Символи-<br>Flash                              | Символи Flash<br>бувають                                                 | векторній                                                | графічнік                                                 | растрові                                                           | радіокнопкові                                                           |
|----------------------------------------------------------------------------------------------------|------------------------------------------------|--------------------------------------------------------------------------|----------------------------------------------------------|-----------------------------------------------------------|--------------------------------------------------------------------|-------------------------------------------------------------------------|
| sineo\:{ T<br>+ ~%33.33333% <p>просторове стискання</p> q<br>+ ~%-50%<р>двовимірне стисканняq<br>$\rightarrow$ ~%33.33333% <p>часове стискання </p><br>+ ~%33.33333% <p>міжкадрова компресія</p> 9<br>$\mathbb{F}$ | Одержання-<br>проміжних·<br>кадрів             | Математична-<br>основа-<br>одержання-<br>проміжних·<br>кадрів-я          | дискретизація·<br>функції                                | знаходження•<br>функції за її<br>відомими·<br>значеннямир | інтерполяція·<br>функції                                           | табуляція·<br>функції за ії<br>віломими-<br>значеннями                  |
| // guestion: 265535 . name: Символи Flashg<br>::Символи·Flash:: [html] <p>Символи·Flash ·бувають</p> {9<br>→ ~%-50%<р>векторніq<br>+ = <p>графічні</p> q                                                           | Записування-<br>pyxyo                          | Технологію·<br>записування<br>руху в анімації<br>використовуют<br>ъ∙для¤ | контролю-<br>біомеханіки в<br>режимі-<br>реального часу¤ | моделювання-<br>ковзання тіл<br>по похилих-<br>поверхнях¤ | створення <sup>.</sup><br>міфічних чи<br>нереальних<br>персонажіво | створення-і-<br>моделювання<br>повелінки·<br>систем часток <sup>о</sup> |
| → ~%-50% <p>pacrposi</p> q<br>→ ~%-50%<р>радіокнопкові¶<br>$\frac{1}{2}$                                                                                                    | Файл SWF                                       | Файл·SWF·<br>складається з<br>таких -<br>елементів: <sup>2</sup>         | анімаційні                                               | визначальнія керуючія                                     |                                                                    | фіксовані                                                               |
| // guestion: 238180 · name: Формати вображень WWWT<br>::Формати зображень WWW:: [html] <p>Формати зображень, підтримувані<br/>Envx6or WWW\: </p> { 9<br>$\rightarrow \sqrt{6-50\%}BMPq$<br>→ ~%50% <p>GIF</p> q    | Об'єкти<br>тривимірної·<br>анімації            | Об'єкти-<br>традиційної·<br>тривимірної·<br>анімації                     | суцільно-<br>металеві фігури                             | суцільно-<br>пластилінов<br>і фігуриз                     | тіла·<br>тривимірної·<br>графіки                                   | шарнірні <sup>.</sup><br>тілар                                          |
| + ~%50% <p>JPEG</p> 9<br>$\rightarrow \sqrt{6-50\%}PICT$<br>$\frac{1}{2}$                                                                                                    | Вили-<br>просторового<br>моделювання           | Видами-<br>просторового-<br>моделювання е                                | <b>КОНСТРУКТИВН</b><br>а блокова-<br>геометріях          | перетинання¤                                              | ірраціональн<br>e.<br>моделювання                                  | процедурне-<br>моделюванн<br>ЯС                                         |
| ₫                                                                                                    | <b>Властивості</b><br>OO'EKTIB<br>machinements | Властивості<br>об'єктів графіки<br>nuvu e quivanii.                      | об'єкт може<br>змінювати<br>nozving                      | об'єкт може<br>змінювати·<br>$v$ $\alpha$ $\pi$ in-       | об'єкт може<br>змінювати·<br>$A_{\text{conv}}$                     | об'єкт можна п<br>обертатит                                             |
| a                                                                                                    |                                                |                                                                          |                                                          | <sup>o</sup>                                              |                                                                    |                                                                         |

*Рис. 5. Вміст файла експортованих питань з кількома правильними відповідями (а) і таблиця Word з необхідною для імпорту інформацією (б)* 

Аналогічно до випадку питань з однією правильною відповіддю частину інформації можна видалити (абзаци з коментарями, символи табуляції), натомість два порожні абзаци між питаннями повинні бути обов'язково збережені; також не повинно бути абзацного відступу для першого рядка.

Методику підготування до імпорту тестових питань із кількома правильними відповідями продемонструємо на конкретному прикладі із чотирма варіантами. Початковий матеріал, аналогічно до попереднього випадку питань з однією правильною відповіддю (рис. 2, *а*), має бути підготовлений у вигляді таблиці з шістьма стовпцями, у якій кожному рядку відповідатиме питання, а стовпцеві – один із видів даних: коротке та повне формулювання питання і варіанти пропонованих відповідей (тут – чотири), причому всередині кожної комірки також може бути тільки один абзац (рис. 5, *б*). Зразок таблиці Excel, за допомогою якої можна коректно прийняти і перетворити дані, підготовлені у Word, зображено на рис. 6, *а*.

Загальна схема обміну даними між Word і Excel та остаточного підготування їх до імпорту залишається тією самою: 1) у таблиці Word додати справа два порожні стовпці; 2) очистити непотрібні комірки і перетворити таблицю на текст із роздільником **знак абзацу**, перейти у таблицю Excel і вставити дані у відповідний стовпець; 3) повторити операцію необхідну кількість разів для заповнення усіх потрібних стовпців таблиці Excel; 4) відредагувати стовпець **C** для врахування внеску вибору правильних і неправильних варіантів відповідей у загальну оцінку питання (рис. 6, *б*); 5) зберегти таблицю Excel як текстовий файл із кодуванням **Юнікод**, відкрити його у Word, видалити всі знаки табуляції та зберегти як текстовий файл із кодуванням **Юнікод**

**(UTF-8)**. Модифікація методики в разі іншої кількості варіантів відповідей абсолютно ідентична тій, що наведена для випадку питань із однією правильною відповіддю (див. кінець попереднього підрозділу).

| :: [html] <p> Питання<br/><math>-50</math> <math>8</math> <p><br/><math>-50</math> % <p></p></p></p> |                                                                                                    | BapianT 1                                               | $\langle p \rangle$ |   |         | 1 :: Символи Flash                                                     |                                                                                                    |                           | :: [html] <p> Символи Flash бувають</p>                                                                                                    |                           | $\langle p \rangle$                                                                                                    |
|----------------------------------------------------------------------------------------------------|----------------------------------------------------------------------------------------------------|---------------------------------------------------------|---------------------|---|---------|------------------------------------------------------------------------|----------------------------------------------------------------------------------------------------|---------------------------|----------------------------------------------------------------------------------------------------|---------------------------|----------------------------------------------------------------------------------------------------|
|                                                                                                    |                                                                                                    |                                                         |                     |   |         |                                                                        |                                                                                                    |                           |                                                                                                    |                           |                                                                                                    |
|                                                                                                    |                                                                                                    |                                                         | $<$ /p>             |   | $2 - 9$ |                                                                        | $-50$ $8 < p >$                                                                                                  |                           |                                                                                                    | векторні                  | $\langle p \rangle$                                                                                                    |
|                                                                                                    |                                                                                                    | варіант 2                                               | $\langle$ /p>       |   | $3 - 9$ |                                                                        | $100$ % <p></p>                                                                                                  |                           |                                                                                                    | графічні                  | $\langle p \rangle$                                                                                                    |
| $-50$ $8 < p >$                                                                                      |                                                                                                    | варіант 3                                               | $\langle p \rangle$ |   | $4 - 9$ |                                                                        | $-50$ $8 < p >$                                                                                                  |                           |                                                                                                    | растрові                  | $\langle p \rangle$                                                                                                    |
|                                                                                                    |                                                                                                    | варіант 4                                               | $\langle$ /p>       |   |         |                                                                        | $-50$ $8$ <p></p>                                                                                                |                           |                                                                                                    | радіокнопкові             | $<$ /p>                                                                                                    |
|                                                                                                    |                                                                                                    |                                                         |                     | 6 |         |                                                                        |                                                                                                    |                           |                                                                                                    |                           |                                                                                                    |
|                                                                                                    |                                                                                                    |                                                         |                     |   |         |                                                                        |                                                                                                    |                           |                                                                                                    |                           |                                                                                                    |
|                                                                                                    |                                                                                                    |                                                         |                     |   |         |                                                                        |                                                                                                    |                           |                                                                                                    |                           |                                                                                                    |
|                                                                                                    |                                                                                                    |                                                         | $<$ /p>{            |   |         |                                                                        |                                                                                                    |                           |                                                                                                    |                           |                                                                                                    |
|                                                                                                    |                                                                                                    | варіант 1                                               | $<$ /p>             |   |         |                                                                        |                                                                                                    |                           |                                                                                                    | дискретивація функції     | $\langle$ /p>                                                                                                    |
|                                                                                                    |                                                                                                    | варіант 2                                               | $\langle p \rangle$ |   |         |                                                                        |                                                                                                    |                           |                                                                                                    | внаходження функції ва ї/ |                                                                                                    |
|                                                                                                    |                                                                                                    | варіант 3                                               | $<$ /p>             |   |         |                                                                        |                                                                                                    |                           |                                                                                                    | інтерполяція функції      | $\langle$ /p>                                                                                                    |
|                                                                                                    |                                                                                                    | варіант 4                                               | $\langle p \rangle$ |   |         |                                                                        |                                                                                                    |                           |                                                                                                    | табуляція функції за її i |                                                                                                    |
|                                                                                                    |                                                                                                    |                                                         |                     |   |         |                                                                        |                                                                                                    |                           |                                                                                                    |                           |                                                                                                    |
|                                                                                                    |                                                                                                    |                                                         |                     |   |         |                                                                        |                                                                                                    |                           |                                                                                                    |                           |                                                                                                    |
|                                                                                                    |                                                                                                    |                                                         |                     |   |         |                                                                        |                                                                                                    |                           |                                                                                                    |                           |                                                                                                    |
|                                                                                                    |                                                                                                    |                                                         | $\langle$ /p>{      |   |         |                                                                        |                                                                                                    |                           |                                                                                                    |                           |                                                                                                    |
|                                                                                                    |                                                                                                    | napianT 1                                               | $\langle$ /p>       |   |         | $-50$ $8 < p >$                                                        |                                                                                                    |                           | контролю біомеханіки в p(                                                                                                    |                           |                                                                                                    |
|                                                                                                    |                                                                                                    | варіант 2                                               | $\langle p \rangle$ |   |         |                                                                        |                                                                                                    |                           |                                                                                                    | моделювания ковзания тіл  |                                                                                                    |
|                                                                                                    |                                                                                                    | napianT 3                                               | $\langle p \rangle$ |   |         | $100 \frac{6}{5}$                                                      |                                                                                                    | створення міфічних чи нер |                                                                                                    |                           |                                                                                                    |
|                                                                                                    |                                                                                                    | BapianT 4                                               | $\langle p \rangle$ |   |         |                                                                        |                                                                                                    |                           |                                                                                                    | створения і моделювання i |                                                                                                    |
|                                                                                                    |                                                                                                    |                                                         |                     |   |         |                                                                        |                                                                                                    |                           |                                                                                                    |                           |                                                                                                    |
|                                                                                                    |                                                                                                    |                                                         |                     |   |         |                                                                        |                                                                                                    |                           |                                                                                                    |                           |                                                                                                    |
|                                                                                                    |                                                                                                    |                                                         |                     |   |         |                                                                        |                                                                                                    |                           |                                                                                                    |                           |                                                                                                    |
|                                                                                                    | $-50$ $s < p >$<br>$-50$ $s < p >$<br>$-50$ % $-p$<br>$-50$ $s < p >$<br>$-50$ % <p><br/><math>-50</math> % <math>&lt; p</math><br/><math>-50</math> <math>8</math> <p><br/><math>-50</math> % <p><br/><math>-50</math> <math>8 &lt; p &gt;</math></p></p></p> | :: [html] <p> Питання<br/>:: [html] <p> Питання</p></p> |                     |   |         | 14<br>$\frac{15}{16}$<br>$\begin{array}{r} 22 \\ 23 \\ 24 \end{array}$ | $5 - 9$<br>$10 - 9$<br>$11 - 4$<br>$12 - 5$<br>$13 - 9$<br>17 ::<br>$18 - 9$<br>$19 - 9$<br>$20 - 9$<br>$21 - 9$ | Записування руху          | $-50$ $8$ <p><br/><math>50</math> <math>8 &lt; p &gt;</math><br/><math>50</math> <math>8 &lt; p</math><br/><math>-50</math> % <math>&lt; p</math><br/><math>-50</math> <math>8 &lt; p &gt;</math><br/><math>-50</math> % <p></p></p> |                           | 9 :: Одержания проміжних кадр.:: [html] <p> Математична основа одержання проміжних кадрів </p> <<br>:: [html] <p> технологію записування руху в анімації викорис </p> { |

*Рис. 6. Структура Excel для підготовки імпорту питань із кількома правильними відповідями: порожня (а) та заповнена (б)* 

#### **Висновки**

Отож, розглянута методика дає змогу без використання спеціального програмного забезпечення, а лише за допомогою звичайних команд текстового процесора Microsoft Word і табличного редактора Microsoft Excel, підготувати й імпортувати велику кількість питань різних типів у ВНС Львівської політехніки, а також в інші середовища, які підтримують формат **Gift** для обміну даними.

На практиці описана методика працює вже для трьох типів тестових питань: з відповіддю так/ні, з однією правильною відповіддю та з кількома правильними відповідями [5, 6]. Її, зокрема, було використано у процесі наповнення банків питань, розміщених у Віртуальному навчальному середовищі Львівської політехніки для дисциплін "Мультимедійні системи", "Програмування мультимедійних систем" та кількох інших.

*1. MoodleDocs: Import questions [Електронний ресурс] – Режим доступу: https://docs.moodle.org/24/en/Import\_questions. 2. Костишин С. О., Карпінський М. П., Аляшевич Я. Імпортування тестових запитань у віртуальне навчальне середовище // Вісник Тернопільського* державного технічного університету. Т. 12, № 4. – Тернопіль, 2007. – С. 135–140. 3. Moodle XML *Converter [Електронний ресурс]. – Режим доступу: http://vletools.com/. 4. Імпорт тестових питань у Moodle [Електронний ресурс]. – Режим доступу: http://dystosvita.blogspot.com/2016/05/ moodle\_28.html. 5. Левченко О. М. Методика масового імпортування питань із відповіддю так/ні у ВНС Львівської політехніки / О. М. Левченко // Вісник Національного університету "Львівська політехніка". Серія "Інформатизація вищого навчального закладу". – 2014. – № 803. – С. 74–80. 6. Левченко О. Методика масового імпортування питань різних типів у Віртуальне навчальне середовище Львівської політехніки // Матеріали 7-ї Науково-практичної конференції "Інноваційні комп'ютерні технології у вищій школі". – Львів, 2015. – С. 32–37.* 

> **O. Levchenko**  Lviv Polytechnic National University

## **IMPORT METHOD OF THE TEST QUESTIONS WITH ONE OR MORE CORRECT ANSWERS INTO THE LVIV POLYTECHNIC VLE**

Distance Learning, which Lviv Polytechnic implements via the virtual learning environment (VLE) is becoming increasingly important to the training process. Therefore, the development of tools and techniques for facilitate to VLE filling its various components, in particular test questions, is becoming

more relevant. In [2] author proposed a method of massive import of easiest test questions with yes/no answers into the Lviv Polytechnic VLE using simple operations in Word and Excel. This article deals with the extension of that techniques in case of one and multiple correct answers.

To figure out the data format required for import of this type questions, need to act similarly to as described in [2]: export questions which created manually using web tools of Lviv Polytechnic VLE to Gift-file format, explore it structure and define excessive for import data. So you can establish that, for example, for questions with one of the correct answer from the three options should be short and full wording of questions and three answers options. Such information is not difficult to draw as a table with five columns, where each row correspond question and each columns – one of the types of data (Fig. 2*a*). According developed an Excel spreadsheet (Fig. 2, *b*) that can accept data from Word, allow converting them and saving in Gift format in the form ready-to-import.

Data exchange between the structures of Word and Excel for this example is similar to the case of easiest questions with answer yes/no. To transfer data from the first column of the Word table into column **B** in the Excel table, you must: add two empty columns on the right in a Word table; select all columns except the first, and clean their by using key Delete; convert table to text, selecting a paragraph mark separator; select all, copy to clipboard, switch to an Excel spreadsheet, select first cell of column **B** and insert data. To fill column **E** you have to return to a Word table, undo the last two operations to restore the original table, rearrange the second column into the first place and accomplish previously described sequence of operations. The process of filling column **F** by answer options will slightly different: you have to return to a Word table and restore its original appearance; rearrange three columns with answers to the left of the table; clear all columns except for the first three, convert table to text, copy all to clipboard and switch to Excel; insert data from the second cell of column **F**. As a result, you get completely prepared data structure in Excel (Fig. 4, *a*), where you only put the symbol "=" in column  $\bf{C}$  opposite the correct options in column **F**.

Next, you must to save an Excel spreadsheet as a text file in **Unicode Text** format; open the file in Word and remove all tab symbols "**^t**"; save the document as a text file encoded **Unicode (UTF-8)**. Saved in the file questions can be imported on VLE without any further action using system tools.

In case of more answer options this technique should slightly modify: in a Word table (Fig. 2, *a*) will be other number of columns, and in the appropriate Excel table (Fig. 2, *b*) lines to fill text options will be as long as there is real options. Algorithms of transfer data from Word to Excel and final revision of the data will not change. For import of test questions with multiple correct answers starting material, similar to the previous case, must be prepared as a table with the correct number of columns (see Fig. 5, *b*), and the corresponding sample of an Excel spreadsheet shown in Fig. 6, *a*. The general scheme of data exchange between Word and Excel and final preparation to imports remains the same.

Therefore, described method allows you by using only simple commands in Word and Excel to import and prepare a large number of questions of various types into Lviv Polytechnic VLE. It has been used in practice to fill question banks for several disciplines.

#### **References**

*1. MoodleDocs: Import questions [Electronic resource] – Access mode : https://docs.moodle.org/ 24/en/Import\_questions. 2. Kostyshyn S., Karpinskyy M., Alaszewicz Y. Test question import into a virtual learning environment // Digest of the Ternopil National Technical University. Vol. 12, No 4. – Ternopil, 2007. – P. 135–140. 3. Moodle XML Converter [Electronic resource]. – Access mode: http://vletools.com/. 4. Import questions into Moodle [Electronic resource]. – Access mode: http://dystosvita.blogspot. com/2016/ 05/moodle\_28.html.5. Levchenko O. Massive import method of the questions with yes/no answers into the Lviv Polytechnic VLE / O. Levchenko // Visnyk of Lviv Polytechnic National University.*  Series of Information Technology in Higher Education.  $-$  2014.  $-$  No 803.  $-$  P. 74–80. 6. Levchenko O. *Massive import method of the questions of various types into the Lviv Polytechnic VLE // 7th Scientific Conference* "*Innovative computer technologies in higher education*"*. – Lviv, 2015. – P. 32–37.*